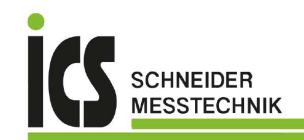

GE Sensing

# Druck DPI 800/802

**Testtool und Kalibrator für Druck** 

**Handbuch - K335**

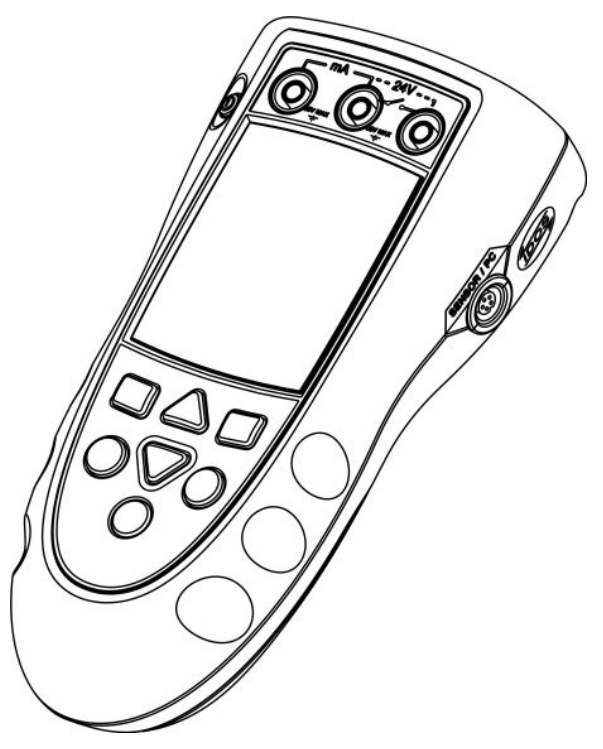

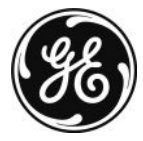

ICS Schneider Messtechnik GmbH Briesestraße 59 D-16562 Hohen Neuendorf / OT Bergfelde Tel.: 03303 / 50 40 66 Fax.: 03303 / 50 40 68 info@ics-schneider.de www.ics-schneider.de

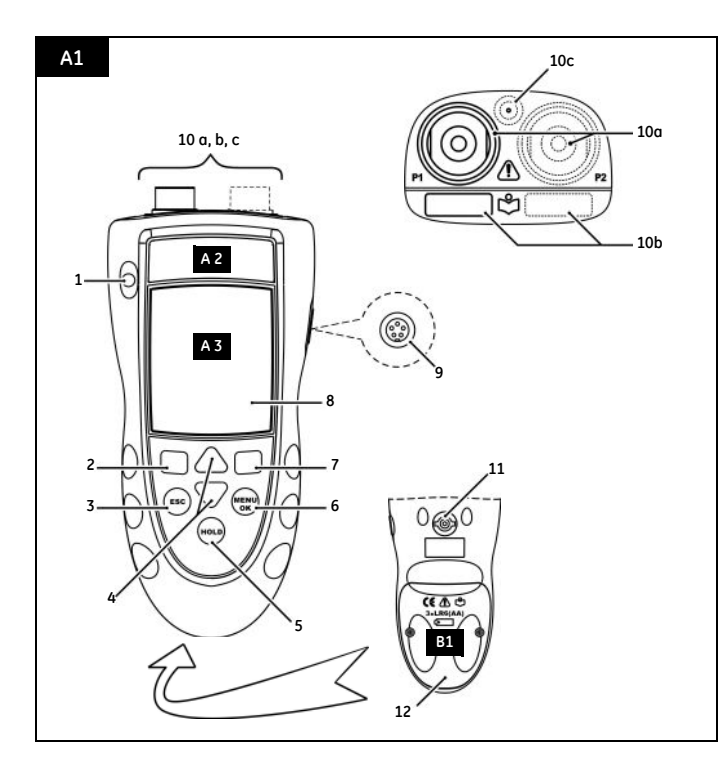

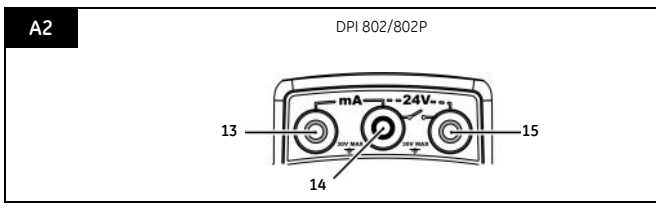

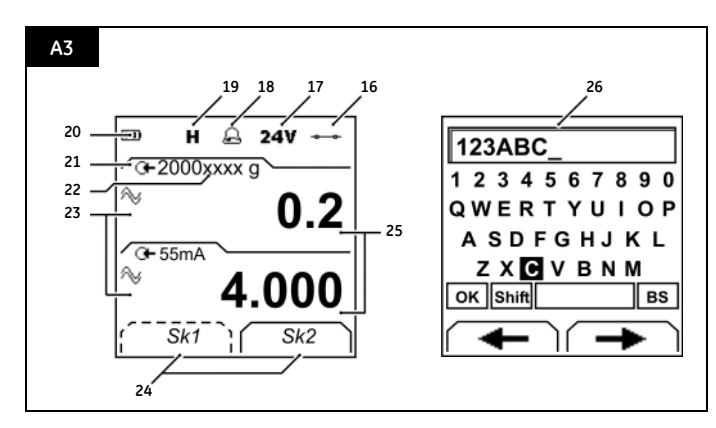

**ICS Schneider Messtechnik GmbH** Briesestraße 59 D-16562 Hohen Neuendorf / OT Bergfelde Tel.: 03303 / 50 40 66 Fax.: 03303 / 50 40 68

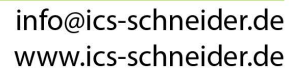

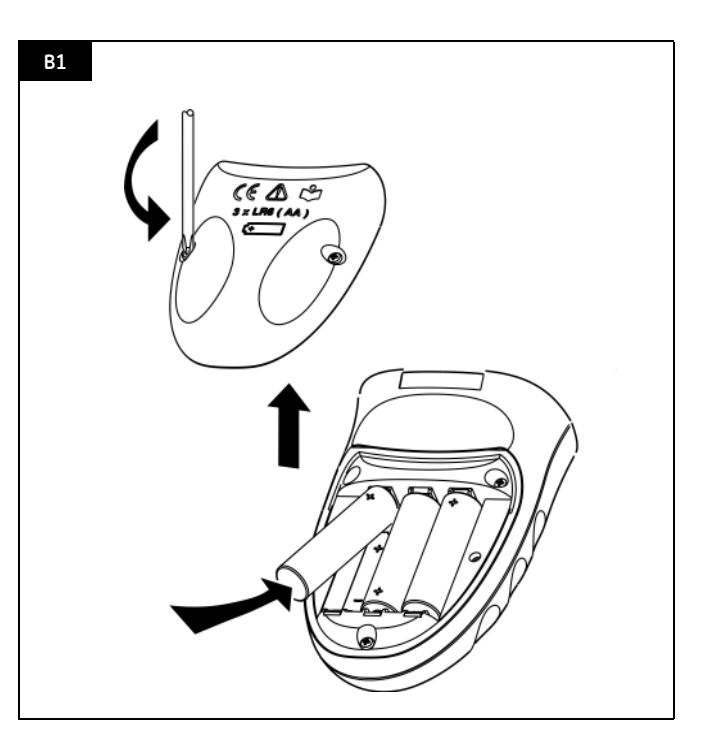

#### **Inhalt**

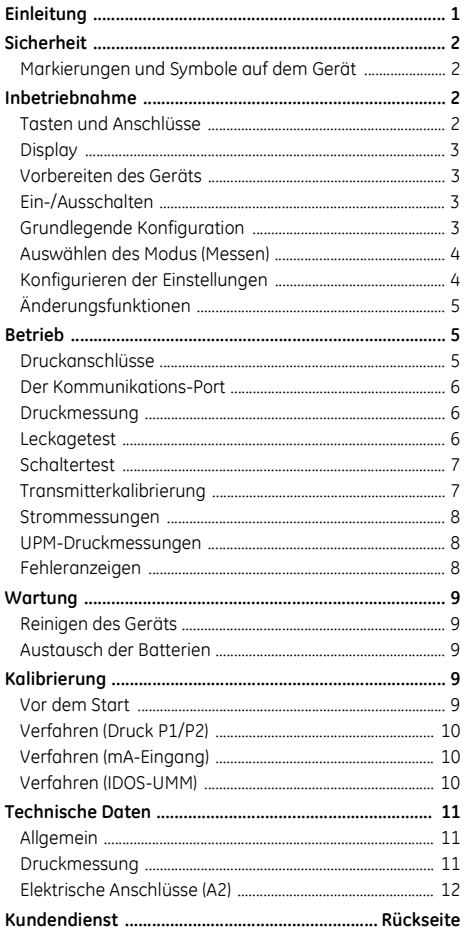

**© 2006 General Electric Company. Alle Rechte vorbehalten.**

**Warenzeichen**

Alle Produktnamen sind Warenzeichen der jeweiligen Unternehmen.

#### <span id="page-2-0"></span>**Einleitung**

Das Testtool DPI 800 und der Kalibrator DPI 802 für Druck gehören zur Reihe der Handheld-Serie DPI 8xx von Druck. Die Geräte dieser Serie basieren auf der IDOS-Technologie (Intelligent Digital Output Sensor). Jedes Gerät kann einfach per Plug-and-Play mit sogenannten Universalmessmodulen (UMM) erweitert werden. Beispiel: das universelle Druckmodul (UPM).

Die Geräte der Reihe DPI 800/802 bieten folgende Funktionen:

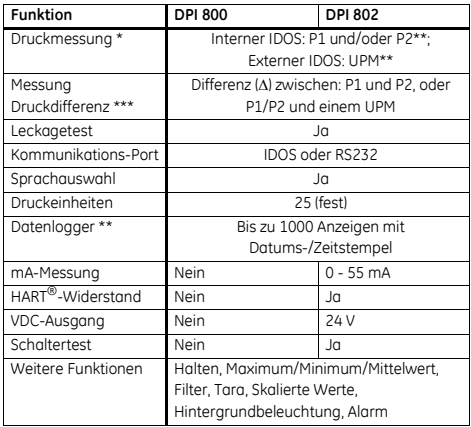

*\* Siehe [ÑTechnische Datenì.](#page-12-0)*

*\*\* Optional*

\*\*\* IDOS für hohen Bereich - IDOS für niedrigen Bereich (sofern *anwendbar)*

## <span id="page-3-0"></span>**Sicherheit**

Vor Inbetriebnahme des Geräts lesen Sie bitte sorgfältig die Bedienungsanleitung und die Anleitung für das UMM (sofern anwendbar), und informieren Sie sich über die vor Ort geltenden Sicherheitsvorschriften.

#### **WARNUNG**

- **·** Durch Kontaminationen können gefährliche Gasund/oder Flüssigkeitsmischungen entstehen. Prüfen Sie die Verträglichkeit der medienberührenden **Materialien.**
- **·** Arbeiten Sie nur innerhalb der für das Gerät **angegebenen Grenzwerte und verwenden Sie nur ein einsatzbereites Ger‰t, um Verletzungen oder**  Beschädigungen des Geräts zu verhindern. **Verwenden Sie die entsprechenden Schutzvorrichtungen und befolgen Sie die geltenden Sicherheitsmaflnahmen.**
- **ï Um ein schlagartiges Entweichen von Druck zu vermeiden, stellen Sie sicher, dass vor Entfernen des**  Druckanschlusses das System isoliert oder entlüftet **wurde.**
- **ï Betreiben Sie das Ger‰t auf keinen Fall in Umgebungen mit explosiven Gasen, D‰mpfen oder Staub, um Explosionen zu vermeiden.**
- **·** Nur DPI 802/802P: Legen Sie keine höheren **Spannungen als 30 V zwischen den Klemmen bzw. zwischen den Klemmen und der Masse (Erde) an, um elektrische Schl‰ge oder Besch‰digungen des Ger‰ts zu verhindern.**

Vergewissern Sie sich, dass Sie über die erforderlichen Fähigkeiten verfügen (ggf. durch eine Schulung in einer zugelassenen Schulungseinrichtung), bevor Sie in diesem Dokument beschriebene Operationen oder Verfahren durchführen. Halten Sie sich immer an bewährte Verfahren.

#### <span id="page-3-1"></span>*Sicherheit: Markierungen und Symbole auf dem Ger‰t*

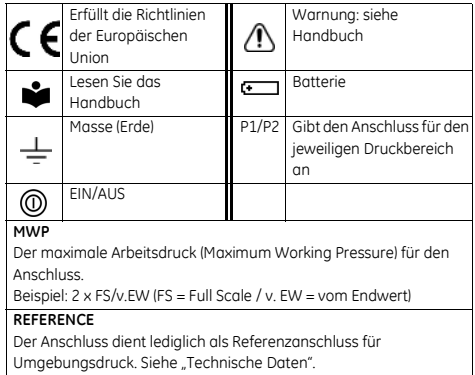

Bei der Kennzeichnung jedes Druckanschlusses wird auch der Gewindetyp (1/8 NPT, G1/8 ... ) angegeben.

<span id="page-3-3"></span><span id="page-3-2"></span>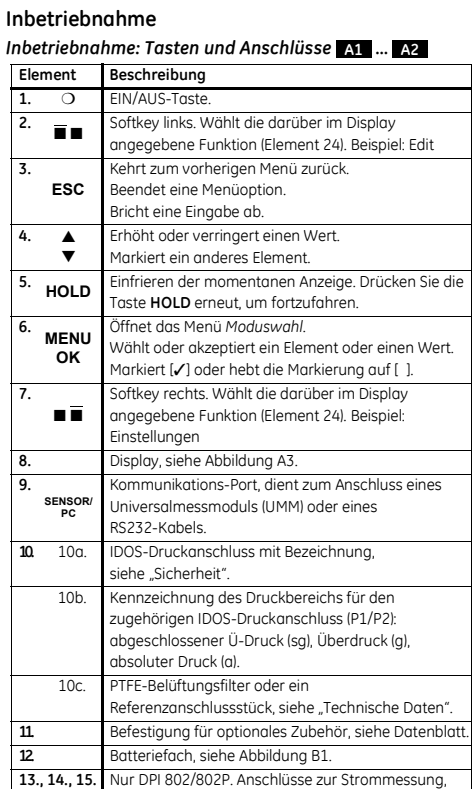

zum Geben der 24V-Speisespannung und für

Schaltertests.

#### <span id="page-4-0"></span>*Inbetriebnahme: Display*  **A3**

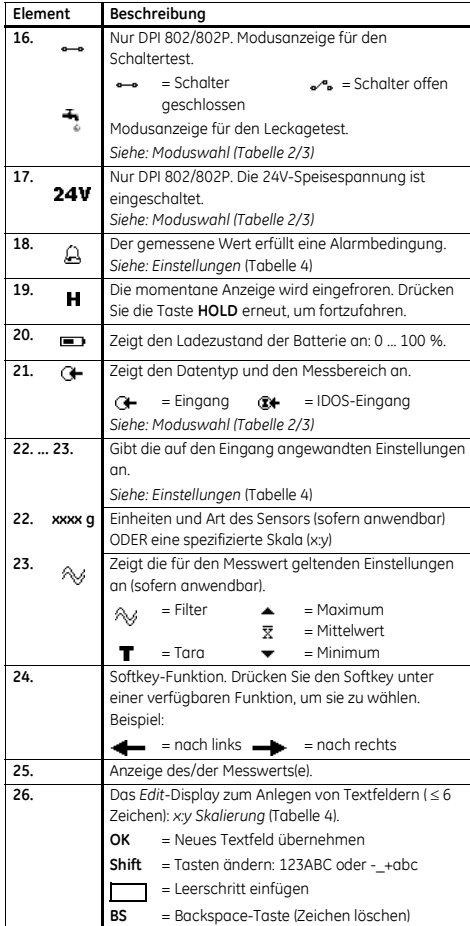

## <span id="page-4-1"></span>*Inbetriebnahme: Vorbereiten des Ger‰ts*

Vor dem ersten Einsatz des Geräts:

- Vergewissern Sie sich, dass das Gerät nicht beschädigt ist und keine Teile fehlen.
- Ziehen Sie die Plastikfolie vom Display ab. Benutzen Sie dazu die Lasche (◗) oben rechts in der Ecke.
- ï Setzen Sie die Batterien ein (siehe B1). Schlieflen Sie die Abdeckung.

#### <span id="page-4-2"></span>*Inbetriebnahme: Ein-/Ausschalten*

Drücken Sie ○ (A1 - Element [1]), um das Gerät ein- oder auszuschalten. Nach dem Einschalten führt das Gerät einen Selbsttest durch und zeigt die entsprechenden Daten an.

Nach dem Ausschalten bleibt der zuletzt eingestellte Modus im Speicher erhalten. Siehe "Wartung".

#### <span id="page-4-3"></span>*Inbetriebnahme: Grundlegende Konfiguration*

Konfigurieren Sie die Grundeinstellungen des Geräts mit Hilfe des Menüs Konfig.

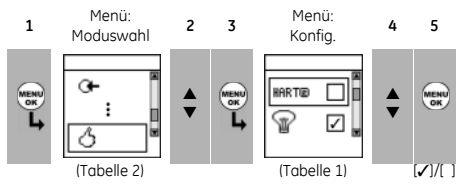

Wenn weitere Daten für eine Menüoption zur Verfügung stehen, können Sie die konfigurierten Werte anzeigen, indem Sie *Einstellg*. (■ ■) wählen. Ändern Sie die Werte, falls erforderlich.

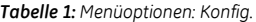

<span id="page-4-4"></span>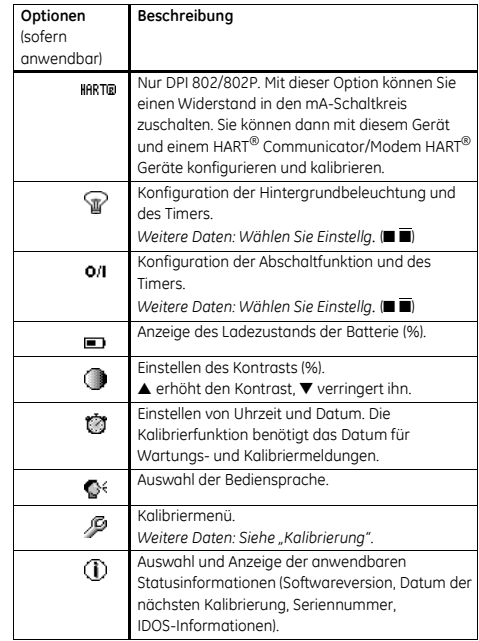

#### <span id="page-5-0"></span>*Inbetriebnahme: Ausw‰hlen des Modus (Messen)*

Nach der Konfiguration des Geräts [\(Tabelle 1\)](#page-4-4) können Sie den gewünschten Modus über das Menü Moduswahl einstellen.

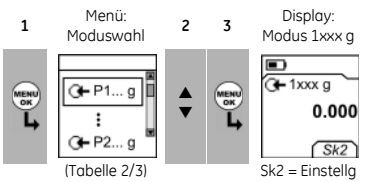

In [Tabelle 2](#page-5-2)/[3](#page-5-3) sind P1 und P2 interne Sensoren, und IDOS ist ein Universalmessmodul (UMM). Bei Anschluss eines UMM an den Kommunikations-Port (A1 - Element [9]) zeigt das Menü Moduswahl die anwendbaren IDOS-Optionen an. .

*Tabelle 2: Men¸optionen: Moduswahl*

<span id="page-5-2"></span>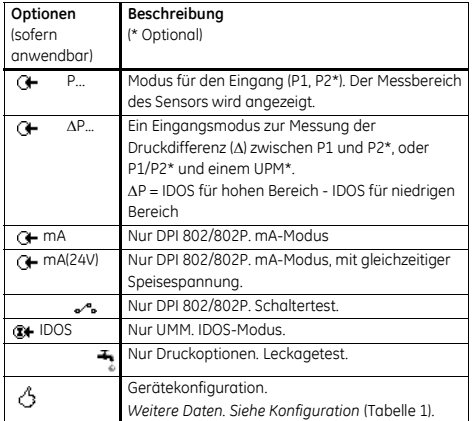

In [Tabelle 3](#page-5-3) sind alle verfügbaren Vorgänge mit einer und zwei Funktionen aufgeführt. Bei Anschluss eines UMM können Sie nur die Optionen verwenden, die IDOS einschließen.

<span id="page-5-3"></span>*Tabelle 3: Zul‰ssige Vorg‰nge mit einer und zwei Funktionen*

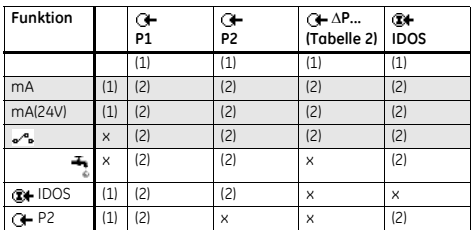

= nur DPI 802/802P

### <span id="page-5-1"></span>*Inbetriebnahme: Konfigurieren der Einstellungen*

Nach der Konfiguration des Modus ([Tabelle 2](#page-5-2)/[3](#page-5-3)) können Sie weitere Optionen für die Messung im Menü Einstellg. anw‰hlen.

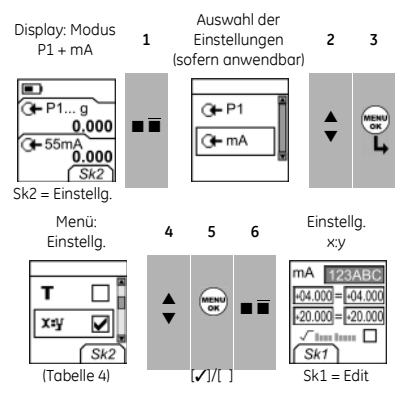

Wenn weitere Daten für eine Menüoption zur Verfügung stehen, können Sie die konfigurierten Werte anzeigen, indem Sie *Einstellg*. (■■) wählen. Ändern Sie die Werte, falls erforderlich. Siehe "Änderungsfunktionen".

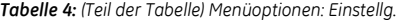

<span id="page-5-4"></span>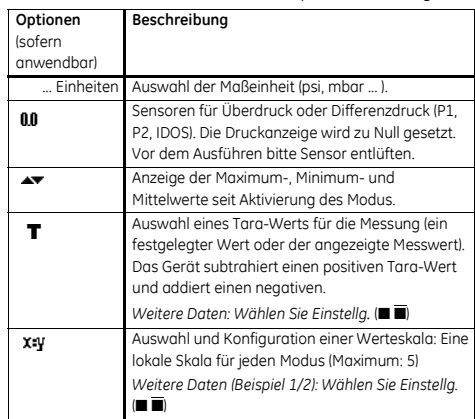

#### **Tabelle 4:** (Teil der Tabelle) Menüoptionen: Einstellg.

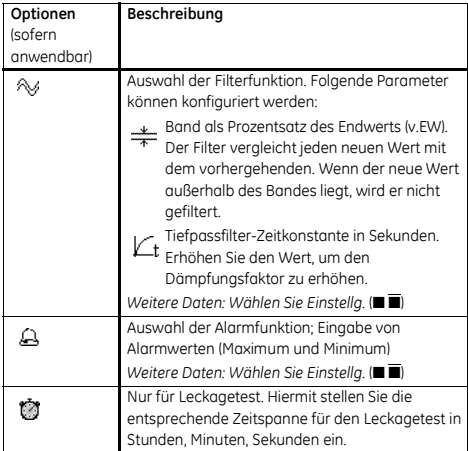

## <span id="page-6-0"></span>*Inbetriebnahme: ƒnderungsfunktionen*

Beispiel 1) Anlegen eines Felds für x:y Skalierung = %.

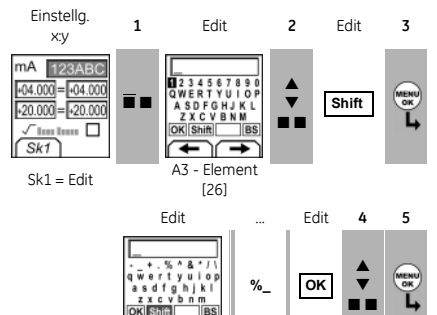

Beispiel 2) Konfiguration von Werten für x:y Skalierung = 0 bis 100 %

A3 - Element [26]

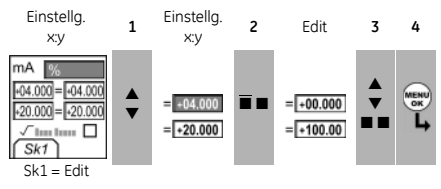

*= Radiziert* (mA, nur Druck)

#### <span id="page-6-1"></span>**Betrieb**

In diesem Abschnitt werden typische Applikationen für den Einsatz des Geräts vorgestellt. Bevor Sie beginnen:

• Lesen Sie den Abschnitt "Sicherheit".

■ Verwenden Sie nur ein Gerät ohne Beschädigungen

## <span id="page-6-2"></span> $B$ *Betrieb: Druckanschlüsse*

**ACHTUNG: Vermeiden Sie Besch‰digungen des**  Gehäuses beim Anschließen der Druckanschlüsse. **Fixieren Sie das Ger‰t an den ebenen Fl‰chen am Druckanschluss.**

Dichten Sie die Druckanschlüsse mit einer geeigneten Methode ab, und ziehen Sie sie dann mit dem entsprechenden Drehmoment fest ([Abbildung 1](#page-6-3) und [Tabelle 5\)](#page-6-4).

Hinweis: Wenn das Gerät über G1/8-Anschlüsse verfügt *und der Druck* ≥ *1500 psi (100 bar) betr‰gt, muss Anschlussmethode (b) verwendet werden.*

*a) 1/8 NPT-Anschl¸ss*

**3**

**12 1 2**

*b) G1/8-Anschl¸sse: Druck* ≥ *1500 psi (100 bar)*

**4**

*c) G1/8-Anschl¸sse: Druck* < *1500 psi (100 bar)*

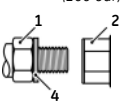

*d) M5- oder 10-32 UNF-Anschl¸sse: siehe [Tabelle 10](#page-13-1).*

**2**

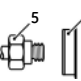

*Abbildung 1: Anschlussmethoden Tabelle 5: Erl‰uterung zu Abbildung 1*

<span id="page-6-4"></span><span id="page-6-3"></span>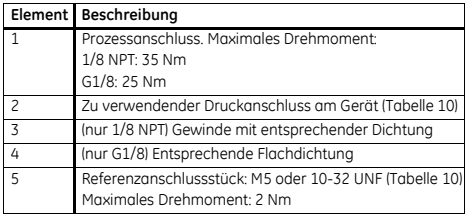

#### <span id="page-7-0"></span>*Betrieb: Der Kommunikations-Port*

Verwenden Sie den Kommunikations-Port (A1 - Element [9]) zum Anschluss eines universellen Messmoduls (UMM) in IDOS-Technologie.

Bei Anschluss eines Kabels von einem UMM ([Abbildung 8](#page-9-3)) stellt das Gerät automatisch die entsprechenden Menüoptionen in den geänderten Menüs zur Verfügung ([Tabelle 2](#page-5-2)/[3\)](#page-5-3).

#### <span id="page-7-1"></span>*Betrieb: Druckmessung*

Zur Messung des Drucks oder der Druckdifferenz (wenn zwei IDOS-Druckbereiche vorhanden sind).

- 1. Schließen Sie das Gerät an ([Abbildung 2](#page-7-3)) und ändern Sie ggf. die Option *Konfig.* [\(Tabelle 1\)](#page-4-4).
- 2. Wählen Sie den gewünschten Modus unter Moduswahl ([Tabelle 2](#page-5-2)[/3](#page-5-3)) und ‰ndern Sie ggf. die Werte unter *Einstellg.* ([Tabelle 4](#page-5-4)).
- 3. Führen Sie bei Bedarf einen Nullpunktabgleich durch ([Tabelle 4](#page-5-4)).
- 4. Schalten Sie das System ab und entlüften Sie es, bevor Sie das Gerät vom System trennen.

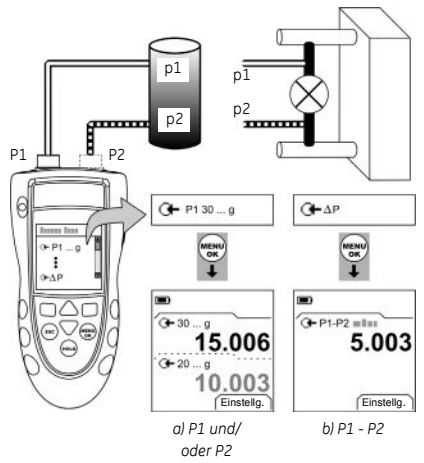

<span id="page-7-3"></span>*Abbildung 2: Beispielkonfiguration: Druckmessung* Die Beispiele in [Abbildung 2](#page-7-3) zeigen:

- die Messung von ein oder zwei Drücken im System
- die Messung einer Druckdifferenz

*Hinweis: ΔP = IDOS für hohen Bereich - IDOS für niedrigen Bereich. Wenn Druck (p2) > Druck (p1), ist das Ergebnis negativ.*

#### <span id="page-7-2"></span>*Betrieb: Leckagetest*

Ein Drucksystem auf undichte Stellen prüfen:

- 1. Schließen Sie das Gerät an ([Abbildung 3](#page-7-4)) und ändern Sie ggf. die Option *Konfig.* [\(Tabelle 1](#page-4-4)).
- 2. Wählen Sie den gewünschten Leckagetest unter *Moduswahl* [\(Tabelle 2](#page-5-2)[/3](#page-5-3)) und ‰ndern Sie ggf. die Werte unter *Einstellg.* [\(Tabelle 4\)](#page-5-4).
- 3. Stellen Sie die Dauer für die Messung ein ([Tabelle 4](#page-5-4)).
- 4. Führen Sie bei Bedarf einen Nullpunktabgleich durch ([Tabelle 4](#page-5-4)).
- 5. W‰hlen Sie Start (■ ■), um mit der Messung zu beginnen. Wenn die Messung beendet ist, berechnet das Gerät die Leckagerate in Einheiten/Minute.
- 6. Schalten Sie das System ab und entlüften Sie es, bevor Sie das Gerät vom System trennen.

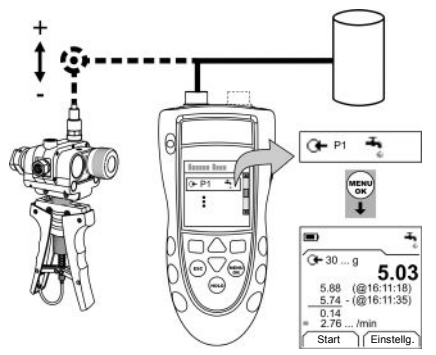

<span id="page-7-4"></span>*Abbildung 3: Beispielkonfiguration: Leckagetest*

#### <span id="page-8-0"></span>*Betrieb: Schaltertest*

Nur DPI 802/802P. Druckschaltertest:

- 1. Schließen Sie das Gerät an [\(Abbildung 4\)](#page-8-2) und ändern Sie ggf. die Option *Konfig.* ([Tabelle 1](#page-4-4)).
- 2. Wählen Sie den gewünschten Schaltertest unter *Moduswahl* ([Tabelle 2](#page-5-2)/[3](#page-5-3)) und ‰ndern Sie ggf. die Werte unter *Einstellg.* ([Tabelle 4](#page-5-4)). Im Display wird der Zustand des Schalters (offen oder geschlossen) oben rechts in der Ecke angezeigt.
- 3. Führen Sie bei Bedarf einen Nullpunktabgleich durch [\(Tabelle 4\)](#page-5-4).
- 4. Beaufschlagen Sie das System langsam mit Druck, bis sich der Schalterzustand ändert (offen oder geschlossen).
- 5. Lassen Sie dann den Druck langsam ab, bis sich der Schalterzustand erneut ‰ndert. Im Display werden die zum Öffnen und Schließen des Schalters erforderlichen Druckwerte angezeigt.
- 6. Falls Sie den Test wiederholen möchten, drücken Sie die Taste ESC, um die Werte zurückzusetzen.
- 7. Schalten Sie das System ab und entlüften Sie es, bevor Sie das Gerät vom System trennen.

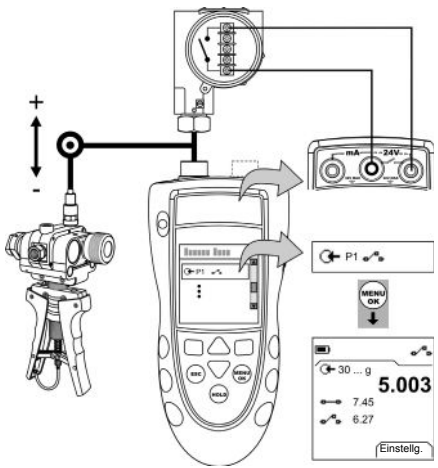

*Abbildung 4: Beispielkonfiguration: Schaltertest*

#### <span id="page-8-2"></span><span id="page-8-1"></span>*Betrieb: Transmitterkalibrierung*

Nur DPI 802/802P. Verfahren:

- 1. Schließen Sie das Gerät an [\(Abbildung 5](#page-8-3) oder [Abbildung 6\)](#page-8-4) und ‰ndern Sie ggf. die Option *Konfig.* [\(Tabelle 1\)](#page-4-4).
- 2. Wählen Sie die gewünschte Kalibrierung unter *Moduswahl* ([Tabelle 2](#page-5-2)/[3](#page-5-3)) und ‰ndern Sie ggf. die Werte unter *Einstellg.* ([Tabelle 4](#page-5-4)).
- 3. Führen Sie bei Bedarf einen Nullpunktabgleich durch [\(Tabelle 4\)](#page-5-4).
- 4. Beaufschlagen Sie für jeden Kalibrierungspunkt den entsprechenden Druck, und warten Sie, bis sich das Drucksystem stabilisiert hat.
- 5. Schalten Sie das System ab und entlüften Sie es, bevor Sie das Gerät vom System trennen.

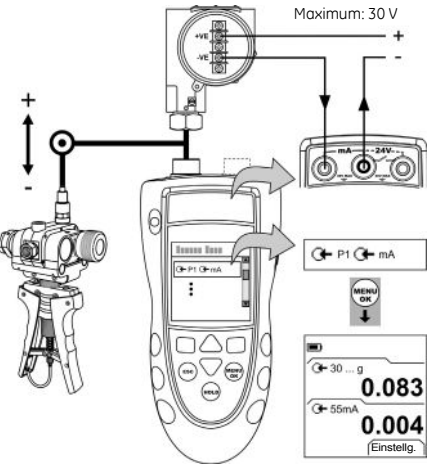

<span id="page-8-3"></span>*Abbildung 5: Beispielkonfiguration: Transmitterkalibrierung mit externer 2-Leiter-Speisespannung*

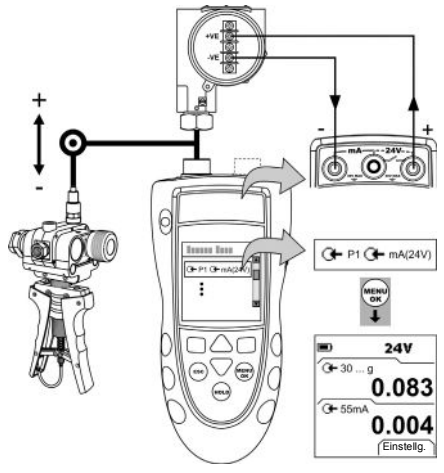

<span id="page-8-4"></span>*Abbildung 6: Beispielkonfiguration: Transmitterkalibrierung mit interner 2-Leiter-Speisespannung*

#### <span id="page-9-0"></span>*Betrieb: Strommessungen*

Nur DPI 802/802P. Strommessung:

- 1. Schließen Sie das Gerät an ([Abbildung 7](#page-9-4)) und ändern Sie ggf. die Option *Konfig.* [\(Tabelle 1\)](#page-4-4).
- 2. Wählen Sie den gewünschten mA-Modus unter *Moduswahl* [\(Tabelle 2/](#page-5-2)[3\)](#page-5-3) und ‰ndern Sie ggf. die Werte unter *Einstellg.* [\(Tabelle 4\)](#page-5-4).

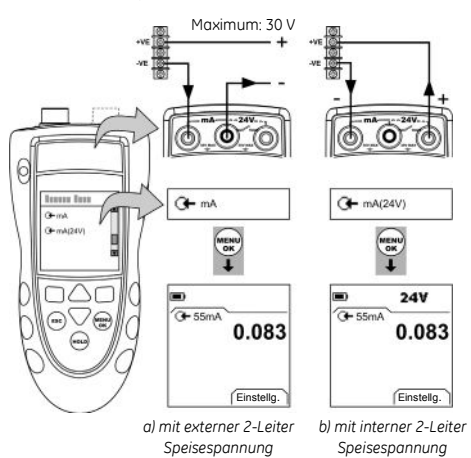

<span id="page-9-4"></span>*Abbildung 7: Beispielkonfiguration: Strommessung*

#### <span id="page-9-1"></span>*Betrieb: UPM-Druckmessungen*

Lesen Sie die mit dem UPM gelieferten Anleitungen, und schlieflen Sie das Modul unter Beachtung der angegebenen Verfahren an [\(Abbildung 8\)](#page-9-3).

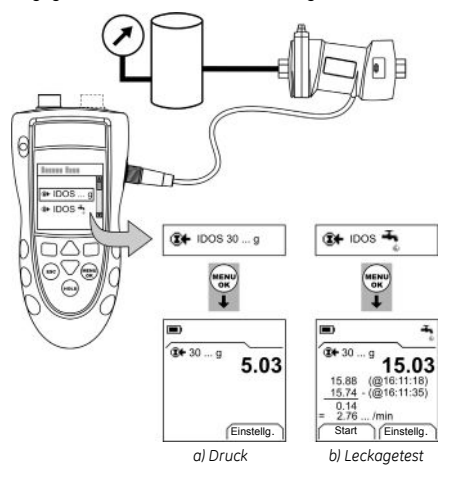

#### <span id="page-9-3"></span>*Abbildung 8: Beispielkonfiguration: Druckmessung mit einem UPM*

Wenn die Anschlüsse hergestellt sind, treffen Sie die erforderliche IDOS-Auswahl ([Tabelle 2](#page-5-2)[/3](#page-5-3)). Befolgen Sie dann dieselben angegebenen Verfahren wie für die P1/P2-Anschlüsse.

Wenn Sie ein UPM erneut anschließen, verwendet das Ger‰t dieselben Mafleinheiten, die Sie zuvor verwendet haben. Das Gerät speichert Aufzeichnungen über die letzten 10 Module.

#### <span id="page-9-2"></span>*Betrieb: Fehleranzeigen*

Wenn das Display <<<< oder >>>> anzeigt:

- Überprüfen Sie, ob der korrekte Messbereich eingestellt ist.
- Stellen Sie sicher, dass alle zugehörigen Geräte und Anschlüsse funktionsfähig sind.

## <span id="page-10-0"></span>**Wartung**

Dieser Abschnitt beschreibt die Wartung und Pflege des Ger‰ts. Im Falle einer Reparatur wenden Sie sich bitte an den Hersteller.

#### <span id="page-10-1"></span>*Wartung: Reinigen des Ger‰ts*

Reinigen Sie das Gehäuse mit einem feuchten, flusenfreien Tuch und einem milden Reinigungsmittel. Verwenden Sie keine Lösungs- oder Schleifmittel.

#### <span id="page-10-2"></span>*Wartung: Austausch der Batterien*  **B1**

Informationen zum Batteriewechsel finden Sie unter B1. Schließen Sie die Abdeckung.

Beachten Sie die korrekte Uhrzeit und Datum. Die

Kalibrierfunktion benötigt das Datum für Wartungs- und Kalibriermeldungen.

Alle anderen Konfigurationsoptionen bleiben im Speicher erhalten.

#### <span id="page-10-3"></span>**Kalibrierung**

*Hinweis: GE bietet Ihnen als Dienstleistung die Kalibrierung,*   $r$ ückführbar nach internationalen Standards, an.

Es wird empfohlen, das Gerät zur Kalibrierung an den Hersteller oder eine autorisierte Servicevertretung zu schicken.

Wenn Sie einen anderen Dienstleister beauftragen, vergewissern Sie sich, dass dieser die Standards einhält.

#### <span id="page-10-4"></span>*Kalibrierung: Vor dem Start*

Für eine Kalibrierung innerhalb der Fehlergrenzen ist Folgendes erforderlich:

- die in [Tabelle 6](#page-10-6) beschriebene Kalibrierausrüstung
- $\bullet$  eine stabile Umgebungstemperatur: 21 ± 1°C  $(70 \pm 2^{\circ} \text{ F})$

#### **Tabelle 6: Kalibrierausrüstung**

<span id="page-10-6"></span>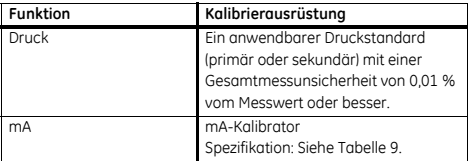

Überprüfen Sie vor Beginn der Kalibrierung, ob die Zeit-und Datumseinstellung am Gerät korrekt ist [\(Tabelle 1\)](#page-4-4).

Wählen Sie folgende Menüoptionen:

➤ *Moduswahl* [\(Tabelle 2\)](#page-5-2) ➤ *Konfig.* [\(Tabelle 1\)](#page-4-4) ➤ *Kalibrierung* ➤

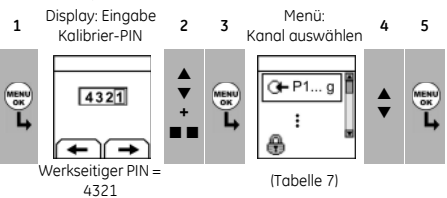

#### *Tabelle 7: Kalibrieroptionen*

<span id="page-10-5"></span>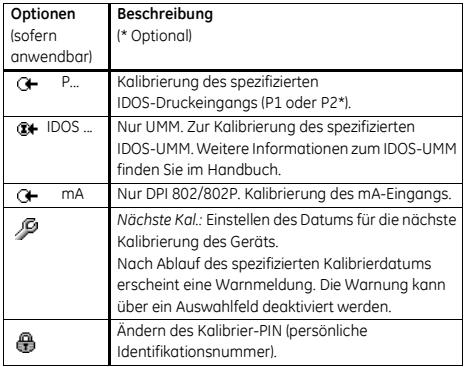

Sobald Sie einen Kanal w‰hlen, erscheinen im Display die entsprechenden Anweisungen, nach denen Sie die Kalibrierung abschließen.

Wählen Sie nach Abschluss der Kalibrierung Nächste Kal. und stellen Sie das neue Kalibrierdatum für das Gerät ein.

#### <span id="page-11-0"></span>*Kalibrierung: Verfahren (Druck P1/P2)*

- 1. Schließen Sie das Gerät an den Druckstandard an ([Abbildung 2\)](#page-7-3).
- 2. Warten Sie, bis sich die Temperatur der Ausrüstung stabilisiert hat (mindestens 30 Minuten nach dem letzten Einschalten).
- 3. Führen Sie mithilfe des Kalibriermenüs [\(Tabelle 7\)](#page-10-5) eine 2-Punkt-Kalibrierung (Null und +v.EW) oder eine 3-Punkt-Kalibrierung (-v.EW, Null und +v.EW) durch. Siehe [Tabelle 8](#page-11-4). Das Display zeigt die entsprechenden Anweisungen zum Abschließen der Kalibrierung an.

<span id="page-11-4"></span>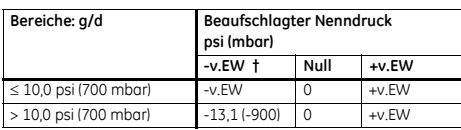

**Tabelle 8:** Kalibrierdrücke

*Ü F¸r eine 3-Punkt-Kalibrierung d¸rfen nicht mehr als -90 %*  des spezifizierten Endwerts für die Einheit beaufschlagt *werden.*

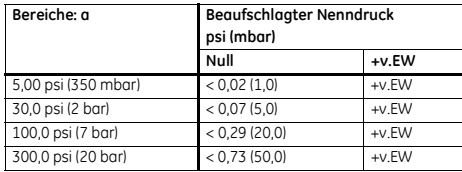

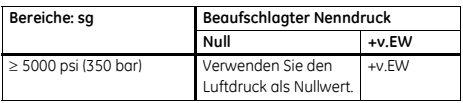

- 4. Wählen Sie zur Überprüfung der Kalibrierung den entsprechenden Druckmodus ([Tabelle 2](#page-5-2)) und beaufschlagen Sie folgende Druckwerte:
- $\bullet$  Bereiche g/d oder sg: 0, 20, 40, 60, 80, 100 (% v. Endwert) Dann: Gehen Sie in denselben Schritten auf 0 zurück. Dann (nur 3-Punkt-Kalibrierung):

-20, -40, -60, -80, -100 (% v. Endwert) Dann: Gehen Sie in denselben Schritten auf 0 zurück.

**Bereiche a: 0, 20, 40, 60, 80, 100 (% v. Endwert)** Dann: Gehen Sie in denselben Schritten auf 0 zurück.

- 5. Stellen Sie sicher, dass die Abweichung den vorgegebenen Grenzwerten entspricht:
- Standard-Spezifikation:

Die spezifizierte Fehlergrenze (siehe "Technische Daten") berücksichtigt den Temperaturfehler, die Langzeitstabilität für ein Jahr und die Messunsicherheit des verwendeten Standards.

Stellen Sie in Schritt 4 sicher, dass die Abweichung zwischen dem beaufschlagten Druck und dem am Gerät angezeigten Messwert nicht mehr als 0,015 % v. Endwert beträat.

• Premium-Spezifikation:

Die spezifizierte Fehlergrenze (siehe "Technische Daten") berücksichtigt den Temperaturfehler und die Messunsicherheit des verwendeten Standards. Stellen Sie in Schritt 4 sicher, dass die Abweichung zwischen dem beaufschlagten Druck und dem am Gerät angezeigten Messwert nicht über dem für die *Premium-Spezifikation* festgelegten Wert liegt.

## <span id="page-11-1"></span>*Kalibrierung: Verfahren (mA-Eingang)*

- 1. Nur DPI 802/802P. Schließen Sie das Gerät an die Kalibrierausrüstung an ([Abbildung 7](#page-9-4)).
- 2. Warten Sie, bis sich die Temperatur der Ausrüstung stabilisiert hat (mindestens 5 Minuten nach dem letzten Einschalten).
- 3. Führen Sie mithilfe des Kalibriermenüs ([Tabelle 7](#page-10-5)) eine 3-Punkt-Kalibrierung (-v.EW, Null und +v.EW) durch. Das Display zeigt die entsprechenden Anweisungen zum Abschließen der Kalibrierung an.
- 4. Wählen Sie zur Überprüfung der Kalibrierung den zutreffenden mA-Modus [\(Tabelle 2\)](#page-5-2) und legen Sie folgende Werte an:
- mA: -55, -40, -24, -18, -12, -6, 0 (Kurzschluss) Dann: 0, 6, 12, 18, 24, 40, 55.
- 5. Stellen Sie sicher, dass die Abweichung den vorgegebenen Grenzwerten entspricht ([Tabelle 9](#page-11-3)). *Tabelle 9: mA-Eingang: Zul‰ssige Abweichungen*

<span id="page-11-3"></span>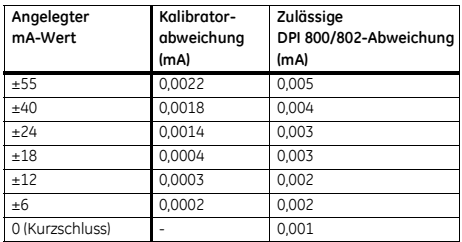

# <span id="page-11-2"></span>*Kalibrierung: Verfahren (IDOS-UMM)*

Weitere Informationen zum IDOS-UMM finden Sie im Handbuch.

Nach Abschluss der Kalibrierung stellt das Gerät automatisch ein neues Kalibrierdatum im UMM ein.

## <span id="page-12-0"></span>**Technische Daten**

Alle Angaben zur Spezifikation gelten für ein Jahr.

## <span id="page-12-1"></span>*Technische Daten: Allgemein*

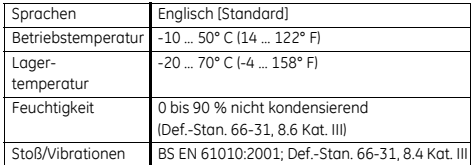

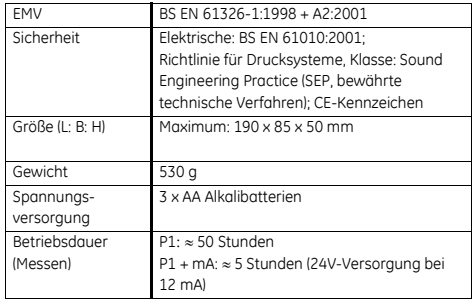

#### <span id="page-12-2"></span>*Technische Daten: Druckmessung*

Die Prozentangaben zum Endwert in Prozent (v.EW) für die Ger‰te mit Standard- bzw. Premium-Spezifikation gelten nur, wenn regelmäßig ein Nullpunktabgleich durch das IDOS-Gerät durchgeführt wird.

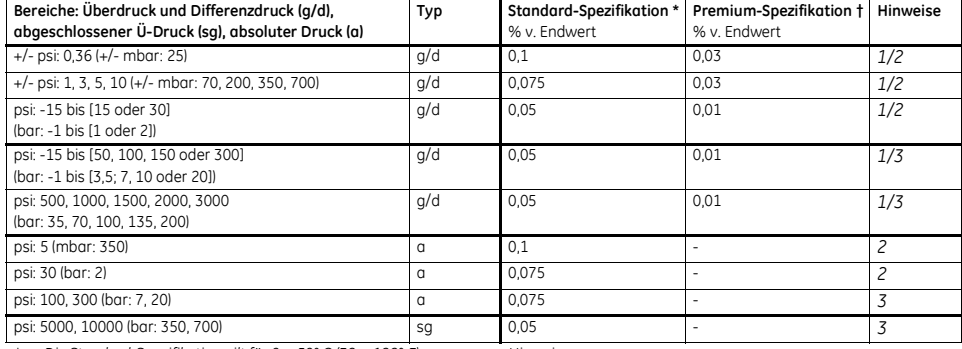

Die Standard-Spezifikation gilt für 0 ... 50° C (32 ... 122° F); *Stabilit‰t: 1 Jahr*

*t* Die Premium-Spezifikation gilt für 18 ... 28° C (65 ... 82° F); *Stabilit‰t:* ≤ *10 psi (700 mbar) = 0,02 % v. Messwert/Jahr Stabilit‰t:* > *10 psi (700 mbar) = 0,01 % v. Messwert/Jahr Premium-Spezifikation von 5 ... 45° C (41 ... 113° F):* <sup>≤</sup> *10 psi (700 mbar): 0,075 % v. Endwert* <sup>&</sup>gt; *10 psi (700 mbar): 0,014 % v. Endwert*

*Hinweise:*

*1. Referenzanschlussmedium: nicht korrosives, trockenes Gas*

2. + Anschluss-Medium: nicht korrosive, nicht leitende Flüssigkeit *oder nicht korrosives, trockenes Gas*

*3. + Anschluss-Medium: Medien, die vertr‰glich sind mit Edelstahl*

**Tabelle 10:** Serie DPI 800: Druckanschlüsse

<span id="page-13-1"></span>

| Bereiche                     | Druckanschlüsse                                     | Druckanschlüsse                                     |
|------------------------------|-----------------------------------------------------|-----------------------------------------------------|
|                              | (ein IDOS-Bereich)                                  | (zwei IDOS-Bereiche)                                |
| $q/d: \leq 30$ psig (2 barg) | 1/8 NPT Innengewinde (+ Anschluss) + 1/8 NPT        | Zwei 1/8 NPT Innengewinde (+ Anschluss) + 10-32 UNF |
| Standard oder Premium        | Innengewinde Referenzanschluss ODER                 | Referenzanschluss ODER                              |
|                              | G1/8 Innengewinde (+ Anschluss) + G1/8 Innengewinde | Zwei G1/8 Innengewinde (+ Anschluss) + M5           |
|                              | Referenzanschluss                                   | Referenzanschluss                                   |
| $q/d$ : $>$ 30 psig (2 barg) | 1/8 NPT Innengewinde (+ Anschluss) ODER             | Zwei 1/8 NPT Innengewinde (+ Anschluss) ODER        |
| Nur Standard                 | G1/8 Innengewinde (+ Anschluss)                     | Zwei G1/8 Innengewinde (+ Anschluss)                |
| $q/d$ : > 30 psig (2 barg)   | 1/8 NPT Innengewinde (+ Anschluss) + 10-32 UNF      | Zwei 1/8 NPT Innengewinde (+ Anschluss) + 10-32 UNF |
| Nur Premium                  | Referenzanschluss ODER                              | Referenzanschluss ODER                              |
|                              | G1/8 Innengewinde (+ Anschluss) + M5                | Zwei G1/8 Innengewinde (+ Anschluss) + M5           |
|                              | Referenzanschluss                                   | Referenzanschluss                                   |
| sa oder a: alle Bereiche     | G1/8 Innengewinde ODER                              | Zwei 1/8 NPT Innengewinde (+ Anschluss) ODER        |
|                              | 1/8 NPT Innengewinde (+ Anschluss)                  | Zwei G1/8 Innengewinde (+ Anschluss)                |

#### *Tabelle 11: Maximaldruck (+ Anschluss)*

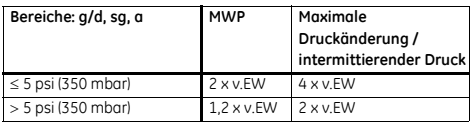

*Tabelle 12: Maximaldruck (Referenzanschluss)*

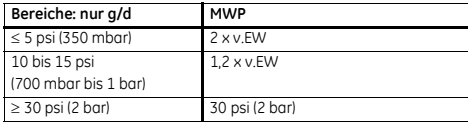

## <span id="page-13-0"></span>*Technische Daten: Elektrische Anschl¸sse (A2)*

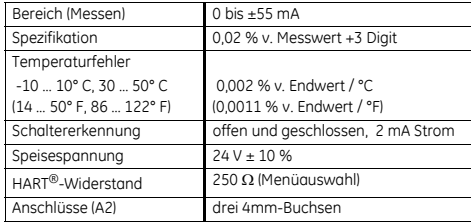

# **Kundendienst**

Besuchen [Sie unsere Website: www.gesensing.com](http://www.gesensing.com/contact/contactus.htm)